飛利浦音頻視頻播放器

SA3214 SA3215 SA3216 SA3224 SA3225 SA3226 SA3244 SA3245 SA3246

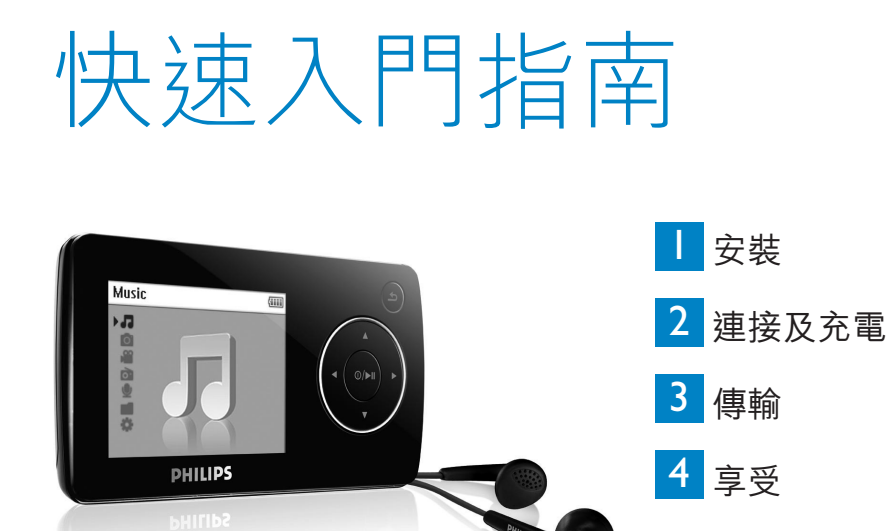

## 需要幫助嗎?

請造訪

### www.philips.com/welcome

您可由此獲取完整的支援資料,例如用戶手冊、最新軟體升級及常 見問題解答等等。

#### 日錄 <mark>TC</mark> 16 本產品有操作手冊?<br>16 註冊您的產品 16 註冊您的產品<br>16 別忘了升級 16 別忘了升級<br>17 產品內容 17 產品內容 18 控制鍵及連線概覽<br>19 安裝 19 安裝<br>19 連接 19 連接及充電<br>19 連接個人 19 連接個人電腦<br>20 電池電力指示 20 電池電力指示<br>20 傳輸 20 傳輸<br>20 音 20 音樂、圖片和文字檔案傳輸 21 傳輸影片<br>23 享受音樂 23 享受音樂<br>23 啟動及 23 啟動及關閉<br>23 主功能表 23 主功能表<br>23 功能表導 23 功能表導航<br>24 音樂模式 24 音樂模式<br>24 影片 24 影片 播 24 播放影片<br>25 收音機 25 收音機<br>25 自動 25 自動調頻<br>25 播放預設 25 播放預設電臺<br>25 在收音機播放 25 在收音機播放時錄音<br>26 錄音 26 錄音<br>26 <sup>錄音</sup> 26 進行錄音<br>26 播放錄音 26 播放錄音<br>27 故障檢修 27 故障檢修<br>27 如何重 27 如何重設我的播放器?<br>28 需要幫助嗎? 28 需要幫助嗎? 28 處理廢舊產品

15

# 本產品有操作手冊?

附在產品配套中的光碟包含一個詳盡的用戶手冊及常見間題解答。您也可以從以下網站下載相同的檔案: www.philips.com/support

# 註冊您的產品

由放您的產品是可升級的,我們建議您在 www.philips.com/welcome 註冊您的產品,讓我們能在推出最 新的免費升級固件時立即通知您。

## 別忘了升級

我們知道這個產品將可讓您享用多年。為確保也能發揮最佳性能,我們建議您定期留意 www.philips.com/support 上為您的產品免費提供最新軟件及 Device Manager 的升級信息。下載這些 升級程式可幫助您優化產品的性能表現,並可充份利用我們未來支援更新音頻格式的優勢。

享受嶄新的音樂體驗。

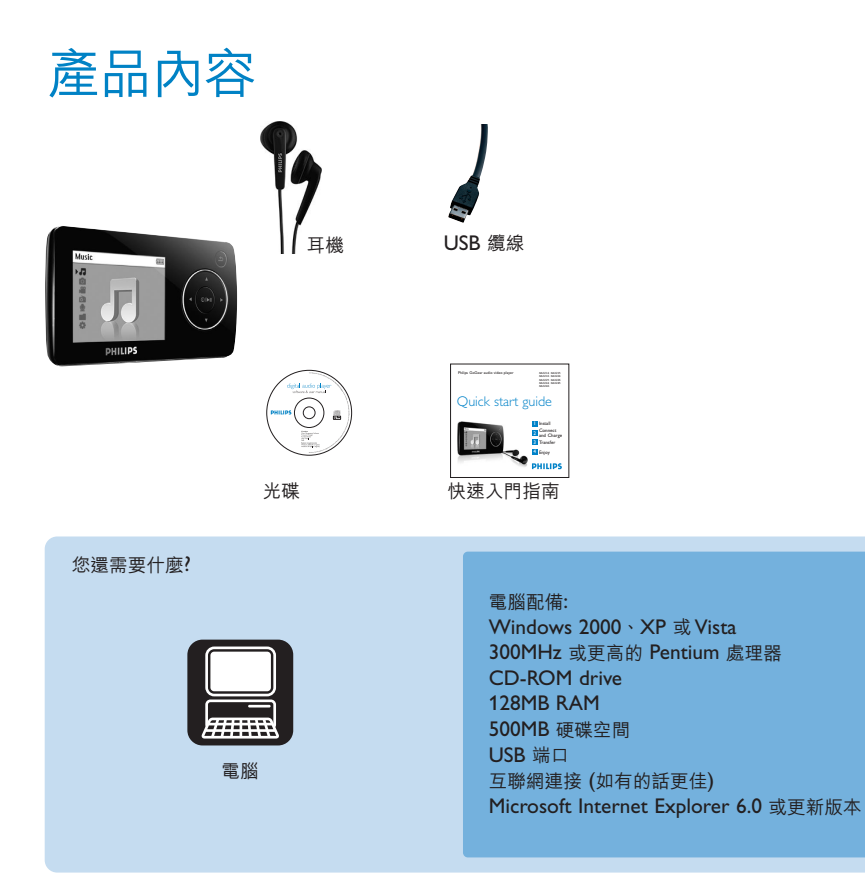

控制鍵及連線概覽

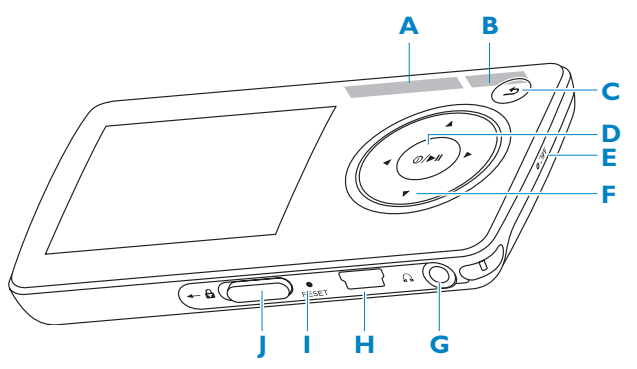

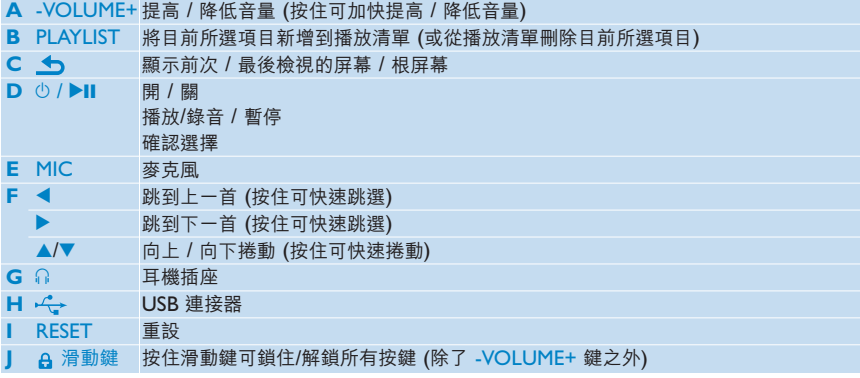

■■安裝

**1** 將產品附隨的光碟插入個人電腦的光碟機內。

**2** 依照屏幕上的指示完成 **Philips Device Manager** 和 **Media Converter** 的安裝。Media Converter 可將影片及 JPEG 圖片轉換成適合播放器的格式。

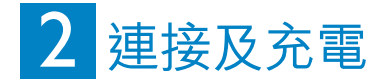

### A **連接個人電腦**

當您將播放器連接個人電腦時,它就會自動開始充電。

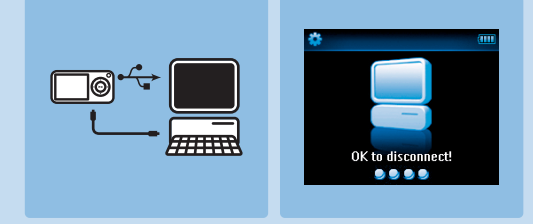

**1** 第一次使用之前,請讓您的播放器充電至少 5 小時。 *>* 電池需要 *4* 小時才能充滿 *(100%)* ;充電 *2* 小時即可達到 *80%* 的電力。

**2** 將附隨的 USB 線連接至播放器底部的迷你 USB 端口,另一端連接至您的個人電腦。 *>* 播放器連接至個人電腦之後便會立即充電。

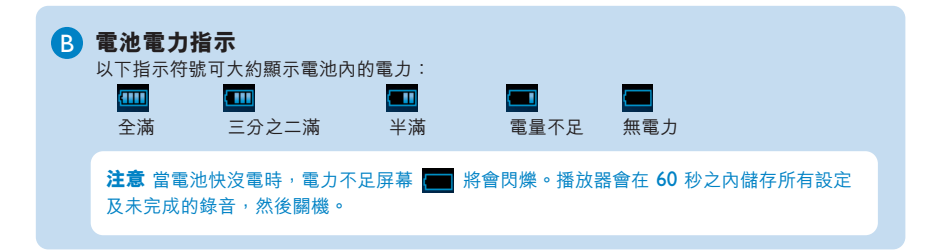

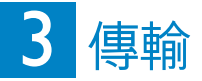

播放器在 **Windows 檔案總管**中將顯示為一個 USB 大量儲存裝置。 透過 USB 連接后,您可以整 理檔案,將音樂、圖片和文字檔案傳送到您的播放器。 使用 **Media Converter** 來傳送視訊檔案。 請參見 **Media Converter** 以瞭解詳細資訊。

### **音樂、圖片和文字檔案傳輸** A

- **1** 點擊反白您想要在播放器和電腦之間傳輸的一首或多首歌曲。
- **2** 使用拖放動作完成傳輸作業。

**操作秘訣** 要將音樂光碟傳輸到您的播放器,請使用 Musicmatch Jukebox 或 Windows Media Player 等軟件,將您的音樂光碟上的歌曲擷取 (轉換) 至 MP3/WMA 檔案。通過 Windows Explorer將這些檔案複製至您的數碼音頻播放器。您可從互聯網下載相關程式的免 費版本。

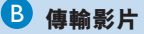

**重要事項** 在電腦上先使用 Windows Media Player 受 DRM 保護的視訊一次,然後再 使用 **MediaConverter** 傳輸這些視訊。

 $\Leftrightarrow$  請使用 MediaConverter 將影片檔轉換成適當的屏幕大小, 再從個人電腦傳輸至您的播 放器。此應用程式可將您的影片檔轉換成合適的格式及解像度,然後再傳輸至您的播放 器,以確保能在您的播放器上正常播放而不出錯。

**1** 使用配置的 USB 線將您的播放器連接至個人電腦。

2 按您的電腦桌面上的這個圖標 & , 啟動 MediaConverter。

注意<br>**注意** 影片轉換及傳輸通常較耗時,並取決於您的個人電腦配置。如果花費的時間很長,請耐 心等候。

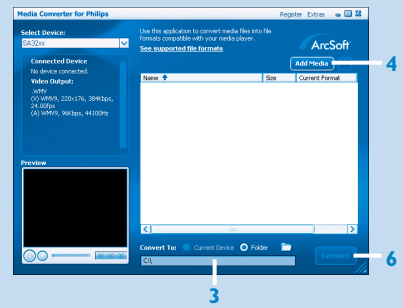

- **3** 在屏幕底部的**轉換至:**選項上選擇**目前的裝置**,內容將直接儲存至連接的播放器上。
- **4** 按**添加媒體**按鈕選擇您的影片檔。
- **5** 當您在個人電腦上找到您要傳輸至播放器的影片檔之後,按**開啟**。您也可添加更多影片檔。 或
	- 在**Windows explorer** 內選擇檔案,然後拖放到 **MediaConverter for Philips** 屏幕中。
- **6** 按**轉換**。

*>* 所有轉換後的檔案將被傳輸至播放器。

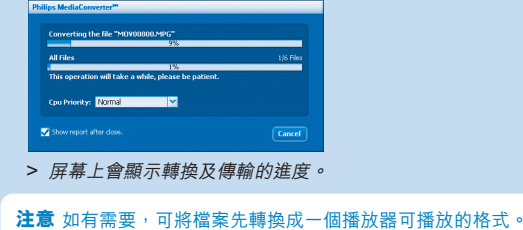

22

<mark>4</mark> 享受音樂

### **啟動及關閉** A

如要啟動電源, 按▶Ⅱ, 直到飛利浦的歡迎屏幕出現為止。 如要關閉電源,再按住 ▶||,直到屏幕關閉變暗為止。

### **主功能表** B

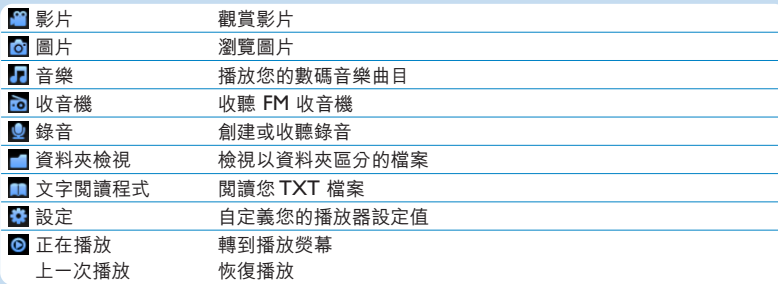

#### ● 功能表導航

您的播放器有一個直覺式的功能表導航系統,可指引您完成各種設定及操作。

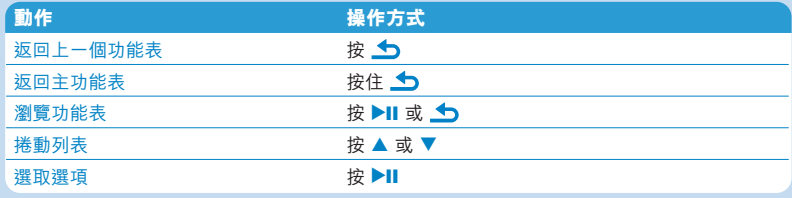

## 音樂模式(也是錄音的播放模式)

此播放器提供以下音樂選項:

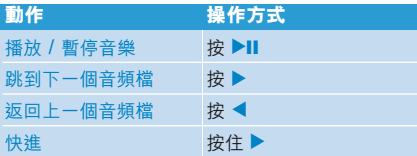

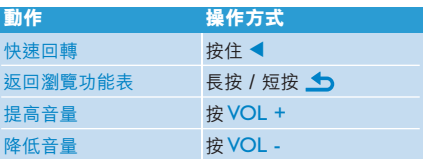

## 影片

### **播放影片**

請按照下列步驟播放儲存在播放器內的影片:

- **1** 從主功能表中,選擇 以進入影片模式。
- *>* 屏幕上將顯示儲存在播放器上的影片檔案清單。
- 2 按 ▲ 或 ▼ 選擇檔案,並按 ▶Ⅱ 開始播放。
- 3 短按 < 可返回上一個功能表, 長按 < 可返回主功能表。

## 收音機

從主功能表中,選擇 以進入音樂模式。

#### **連接耳機**

附隨的耳機可當作收音機天線使用。請確定此耳機已正確接好,以便達到最佳收訊效果。

#### **自動調頻**

- 1 從收音機功能表 <mark>·6</mark> 中選擇自動調頻。
	- *>* 收音機會自動調整至電台頻率,並將該電臺頻率儲存為預設電臺。 收音機可儲存最多 *20* 個預設電臺。

#### **播放預設電臺**

- **1** 從收音機功能表 中選擇**預設電臺**。
- 2 按 ▲/▼ 選擇預設電臺, 按 ▶Ⅱ 開始播放。
- **3** 按 1/2 可轉換至另一個預設電臺。
- 4 若要微調頻率,請短按▲/▼。
- 5 若要搜尋下一個較強的訊號,請長按 ▲/▼。 要退出收音機,請長按 –

#### **在收音機播放時錄音**

- 1 按 <u>◆</u> 一次或多次,以進入收音機功能表。
- **2** 選擇**開始收音機錄音**。
- 3 按 ▶Ⅱ 開始錄音。 要停止錄音時,請按 5。 要退出收音機,請長按 5。

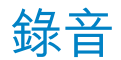

您可以用播放器錄製語音。

#### **進行錄音**

- **1** 從主功能表中選擇 。
- **2** 選擇**開始語音錄音**開始從麥克風錄音。

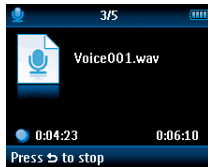

- *>* 您的播放器會開始錄音並顯示錄音屏幕。
- 3 按 ▶Ⅱ 可暫停。
- 4 按 → 可停止並儲存語音錄音。
	- *>* 您的語音錄音將儲存在您的播放器上。 *(*檔名格式:*VOICEXXX.WAV*,在此 *XXX* 是一個自動產生 的錄音編號。*)*
- **5** 您可在 > **錄音庫**下找到此檔案。

操作秘訣 您可隨時用 ▶Ⅱ 鍵暫停及恢復錄音。

注意 有關收音機錄音的步驟,請參閱**收音機**一節。

#### **播放錄音**

從主功能表中,選擇 > **錄音庫**。

- **1** 選擇您要聽取的錄音。
- 2 按▶Ⅱ 確認。

故障檢修

#### **如何重設我的播放器?**

萬一您的播放器當機時,請勿驚慌。將一枝針或其它尖銳的物品插入播放器左邊的重設孔中。持續按住, 直到播放器電源關閉為止。

**假如上述方式都無效,您可使用 Device Manager 修復您的播放器:**

- **1** 從個人電腦上的**開始** > **程式集** > **Philips Digital Audio Player** > **SA32XX** > **Philips**
	- **SA32XX Device Manager** 啟動 **Philips Device Manager**。
- 2 在播放器與個人電腦連接時按住 <br />
- **3** 持續按住按鍵,直到 **Philips Device Manager** 確認您的播放器並進入修復模式。
- **4** 按**修復**鍵,並依照 **Device Manager** 的指示修復播放器。
- 5 修復播放器之後,從電腦上移除該播放器並重新啟動。

需要幫助嗎?

#### **用戶手冊**

請參閱您的播放器用戶手冊。

#### **線上幫助**

www.philips.com/welcome

### 處理廢舊產品

您的產品是由可以再生利用的優質材料和元件設計、製造而成的。

如果某一件產品上貼有交叉輪狀回收箱標誌,則表示該產品受第2002/96/EC 號《歐洲規章》的 保護。

請瞭解當地有關電氣和電子產品收集的專屬制度。

請遵守當地的規定,不要將廢舊產品與一般家庭廢品一起處理。正確處理您的廢舊產品,利於防止對環境 和人類健康產生潛在的負面影響。

內置的可充電式電池內含可能污染環境的化學物質。因此請務必將設備帶到法定的回收地點取出電池,再 丟棄設備。電池應棄置於法定的回收地點。